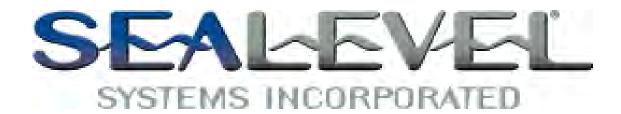

# ULTRA COMM+2.PCI Users Manual

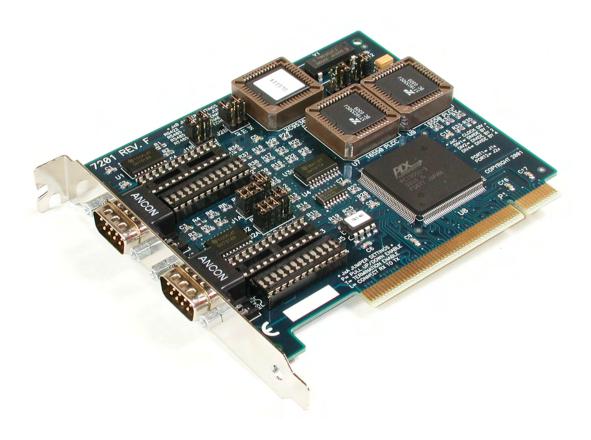

Part # 7201

Sealevel Systems, Inc. PO Box 830 Liberty, SC 29657 USA Telephone: 864.843.4343 Fax: 864.843.3067 www.sealevel.com

| INTRODUCTION                                | 1   |
|---------------------------------------------|-----|
| OVERVIEW                                    | 1   |
| WHAT'S INCLUDED                             |     |
| FACTORY DEFAULT SETTINGS                    |     |
| CARD SETUP                                  | ſ   |
|                                             |     |
| RS-485 ENABLE MODES                         |     |
| ADDRESS AND IRQ SELECTION                   |     |
| LINE TERMINATION                            |     |
| ELECTRICAL INTERFACE SELECTION              | 5   |
| CLOCK MODES                                 | 6   |
| CLOCK MODES                                 |     |
| BAUD RATES AND DIVISORS FOR THE 'DIV1' MODE | 7   |
| BAUD RATES AND DIVISORS FOR THE 'DIV2' MODE | 8   |
| INSTALLATION                                | 9   |
| OPERATING SYSTEM INSTALLATION               | 9   |
| Windows 95/98/ME/NT/2000/XP                 |     |
| Linux                                       |     |
| QNX                                         |     |
| PHYSICAL INSTALLATION                       |     |
| TECHNICAL DESCRIPTION                       | 11  |
| INTERRUPTS                                  | 11  |
| WHY USE AN ISP?                             |     |
| CONNECTOR PIN ASSIGNMENTS                   |     |
| RS-232 (DB-9 MALE)                          |     |
| RS-422/485 (DB-9 MALE)                      |     |
|                                             |     |
| SPECIFICATIONS                              | 13  |
| Environmental Specifications                | 13  |
| MANUFACTURING                               | 13  |
| POWER CONSUMPTION                           | 13  |
| PHYSICAL DIMENSIONS                         | 13  |
| APPENDIX A - TROUBLESHOOTING                |     |
|                                             |     |
| APPENDIX B - HOW TO GET ASSISTANCE          | 15  |
| APPENDIX C - ELECTRICAL INTERFACE           | 16  |
| RS-232                                      | 16  |
| RS-422                                      |     |
| RS-485                                      |     |
| APPENDIX D - ASYNCHRONOUS COMMUNICATIONS    | 17  |
| AFFENDIA D - ASYNCHKUNUUS COMMUNICATIONS    | 1 / |
| APPENDIX E - SILK-SCREEN                    | 18  |
| APPENDIX F - COMPLIANCE NOTICES             | 19  |
| FEDERAL COMMUNICATIONS COMMISSION STATEMENT |     |
| EMC DIRECTIVE STATEMENT                     |     |
|                                             | 17  |

# Contents

| WARRANTY | . 2 | 20 |
|----------|-----|----|
|----------|-----|----|

# Figures

| Figure 1- Headers J1B and J2B, RS-422                                 | 2 |
|-----------------------------------------------------------------------|---|
| Figure 2 - Headers J1B and J2B, RS-485 'Auto' Enabled, with 'No Echo' |   |
| Figure 3 - Headers J1B and J2B, RS-485 'Auto' Enabled, with 'Echo'    |   |
| Figure 4 - Headers J1B and J2B, RS-485 'RTS' Enabled, with 'No Echo'  | 3 |
| Figure 5 - Headers J1B and J2B, RS-485 'RTS' Enabled, with 'Echo'     | 3 |
| Figure 6 - Headers J1A and J2A, Line Termination                      | 4 |
| Figure 7 - Headers E1 - E4, Electrical Interface Selection            | 5 |
| Figure 8 - Clocking Mode 'Divide By 4'                                | 6 |
| Figure 9 - Clocking Mode 'Divide By 2'                                | 6 |
| Figure 10 - Clocking Mode 'Divide By 1'                               | 6 |
| Figure 11 - Asynchronous Communications Bit Diagram1                  | 7 |

© Sealevel Systems, Inc. SL9058 Revision 7/2006 Sealevel Systems, Incorporated. All rights reserved.

# Introduction

#### Overview

The Sealevel Systems **ULTRA-COMM+2.PCI** is a two channel PCI Bus serial I/O adapter for the PC and compatibles. It provides two field selectable RS-232/422/485 serial ports supporting data rates up to 460.8K bps.

Configure both ports as RS-232 for standard serial COM: port requirements. Choose the RS-422 mode for long distance device connections up to 4000ft. where noise immunity and high data integrity are essential. Select RS-485 and capture data from multiple peripherals in a RS-485 multidrop network. Up to 31 RS-485 devices can be connected to each port to automate your data collection. You can even mix the ports in any of the interface combinations to provide maximum flexibility to your application.

In both RS-232 and RS-422 modes, the card works seamlessly with the standard operating system serial driver. In RS-485 mode, our special auto-enable feature allows the RS-485 ports to be viewed by the operating system as a COM: port. This allows the standard COM: driver to be utilized for RS-485 communications. Our on-board hardware automatically handles the RS-485 driver enable. UART upgrades are available providing 32,64 and 128 byte FIFOs.

#### What's Included

The ULTRA COMM+2.PCI is shipped with the following items. If any of these items are missing or damaged, contact the supplier.

- ULTRA COMM+2.PCI Serial I/O Adapter
- Serial Utility Software
- User Manual

#### **Factory Default Settings**

The ULTRA COMM+2.PCI factory default settings are as follows:

| Port # | Electrical Specification |
|--------|--------------------------|
| Port 1 | RS-422                   |
| Port 2 | RS-422                   |

To install the **ULTRA COMM+2.PCI** using factory default settings, refer to Installation on page 9. For your reference, record installed **ULTRA COMM+2.PCI** settings below:

| Port # | <b>Electrical Specification</b> |
|--------|---------------------------------|
| Port 1 |                                 |
| Port 2 |                                 |

# **Card Setup**

#### In all cases J1x refers to settings for the first port and J2x refer to settings for the second port.

#### **RS-485 Enable Modes**

RS-485 is ideal for multi-drop or network environments. RS-485 requires a tri-state driver that will allow the electrical presence of the driver to be removed from the line. The driver is in a tri-state or high impedance condition when this occurs. Only one driver may be active at a time and the other driver(s) must be tri-stated. The output modem control signal **R**equest **To** Send (RTS) is typically used to control the state of the driver. Some communication software packages refer to RS-485 as RTS enable or RTS block mode transfer.

One of the unique features of the **ULTRA COMM+2.PCI** is the ability to be RS-485 compatible without the need for special software or drivers. This ability is especially useful in Windows, Windows NT, and OS/2 environments where the lower level I/O control is abstracted from the application program. This ability means that the user can effectively use the **ULTRA COMM+2.PCI** in a RS-485 application with existing (i.e. standard RS-232) software drivers.

Headers J1B and J2B are used to control the RS-485 mode functions for the driver circuit. The selections are 'RTS' enable (silk-screen 'RT') or 'Auto' enable (silk-screen 'AT'). The 'Auto' enable feature automatically enables/disables the RS-485 interface. The 'RTS' mode uses the 'RTS' modem control signal to enable the RS-485 interface and provides backward compatibility with existing software products.

Position 3 (silk-screen 'NE') of J1B and J2B is used to control the RS-485 enable/disable functions for the receiver circuit and determine the state of the RS-422/485 driver. The RS-485 'Echo' is the result of connecting the receiver inputs to the transmitter outputs. Every time a character is transmitted; it is also received. This can be beneficial if the software can handle echoing (i.e. using received characters to throttle the transmitter) or it can confuse the system if the software does not. To select the 'No Echo' mode select silk-screen position 'NE'.

For RS-422 compatibility remove the jumpers at J1B and J2B.

The following examples describe all of the valid settings for J1B and J2B.

#### Interface Mode Examples J1B – J2B

|--|

Figure 1- Headers J1B and J2B, RS-422

| AT | RT | ZE |
|----|----|----|

Figure 2 - Headers J1B and J2B, RS-485 'Auto' Enabled, with 'No Echo'

| AT | RT | ZE |
|----|----|----|

Figure 3 - Headers J1B and J2B, RS-485 'Auto' Enabled, with 'Echo'

| AT | RT | RE |
|----|----|----|

Figure 4 - Headers J1B and J2B, RS-485 'RTS' Enabled, with 'No Echo'

| AT | RT | NE |
|----|----|----|

Figure 5 - Headers J1B and J2B, RS-485 'RTS' Enabled, with 'Echo'

#### Address and IRQ selection

The **ULTRA COMM+2.PCI** is automatically assigned I/O addresses and IRQs by your motherboard BIOS. Only the I/O address may be modified by the user.

Adding or removing other hardware may change the assignment of I/O addresses and IRQs.

#### **Line Termination**

Typically, each end of the RS-485 bus must have line terminating resistors (RS-422 terminates at the receive end only). A 120-ohm resistor is across each RS-422/485 input in addition to a 1K ohm pull-up/pull-down combination that biases the receiver inputs. Headers J1A and J2A allow the user to customize this interface to their specific requirements. Each jumper position corresponds to a specific portion of the interface. If multiple **ULTRA COMM+2.PCI** adapters are configured in a RS-485 network, only the boards on each end should have jumpers T, P & P **ON**. Refer to the following table for each position's operation:

| Name | Function                                                                                                   |  |  |
|------|----------------------------------------------------------------------------------------------------|--|--|
| Р    | Adds or removes the 1K ohm pull-down resistor in the RS-422/RS-485 receiver circuit (Receive data only).   |  |  |
| Р    | Adds or removes the 1K ohm pull-up resistor in the RS-422/RS-<br>485 receiver circuit (Receive data only). |  |  |
| Т    | Adds or removes the 120 ohm termination.                                                                   |  |  |
| L    | Connects the TX+ to RX+ for RS-485 two wire operation.                                                     |  |  |
| L    | Connects the TX- to RX- for RS-485 two wire operation.                                                     |  |  |

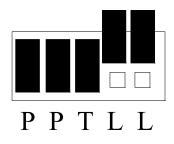

Figure 6 - Headers J1A and J2A, Line Termination

#### **Electrical Interface Selection**

Each port on the ULTRA COMM+2.PCI has the ability to be used in either RS-232 or RS-422/485. This is selectable via four 24 pin DIP-shunts at E1-E4. Please use the following illustration to aid in the configuration of your electrical interface.

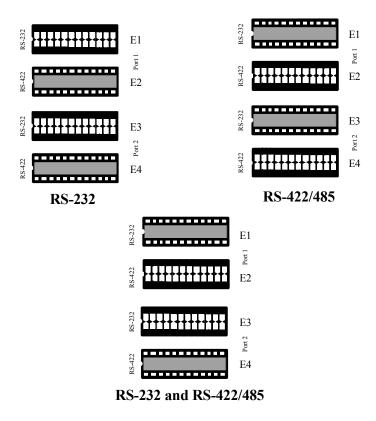

Figure 7 - Headers E1 - E4, Electrical Interface Selection

#### **Clock Modes**

The **ULTRA COMM+2.PCI** employs a unique clocking option that allows the end user to select from divide by 4, divide by 2 and divide by 1 clocking modes. These modes are selected at Headers J1C through J4C.

To select the Baud rates commonly associated with COM: ports (i.e. 2400, 4800, 9600, 19.2, ... 115.2K Bps) place the jumper in the divide by 4 mode (silk-screen DIV4).

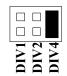

Figure 8 - Clocking Mode 'Divide By 4'

To double these rates up to a maximum rate for 230.4K bps place the jumper in the divide by 2 (silk-screen DIV2) position.

| DIV1 | DIV2 | DIV4 |
|------|------|------|

Figure 9 - Clocking Mode 'Divide By 2'

To select the maximum data rate (460.8K bps) place the jumper in the divide by 1 (silk-screen DIV1) position.

| DIV1 | DIV2 | DIV4 |
|------|------|------|

Figure 10 - Clocking Mode 'Divide By 1'

#### Baud Rates and Divisors for the 'Div1' mode

The following table shows some common data rates and the rates you should choose to match them if using the adapter in the 'Div1' mode.

| For this Data Rate | Choose this Data Rate |
|--------------------|-----------------------|
| 1200 bps           | 300 bps               |
| 2400 bps           | 600 bps               |
| 4800 bps           | 1200 bps              |
| 9600 bps           | 2400 bps              |
| 19.2K bps          | 4800 bps              |
| 57.6 K bps         | 14.4K bps             |
| 115.2 K bps        | 28.8K bps             |
| 230.4K bps         | 57.6 K bps            |
| 460.8K bps         | 115.2 K bps           |

If your communications package allows the use of Baud rate divisors, choose the appropriate divisor from the following table:

| For this Data Rate | Choose this Divisor |
|--------------------|---------------------|
| 1200 bps           | 384                 |
| 2400 bps           | 192                 |
| 4800 bps           | 96                  |
| 9600 bps           | 48                  |
| 19.2K bps          | 24                  |
| 38.4K bps          | 12                  |
| 57.6K bps          | 8                   |
| 115.2K bps         | 4                   |
| 230.4K bps         | 2                   |
| 460.8K bps         | 1                   |

#### Baud Rates and Divisors for the 'Div2' mode

The following table shows some common data rates and the rates you should choose to match them if using the adapter in the 'Div2' mode.

| For this Data Rate | Choose this Data Rate |
|--------------------|-----------------------|
| 1200 bps           | 600 bps               |
| 2400 bps           | 1200 bps              |
| 4800 bps           | 2400bps               |
| 9600 bps           | 4800 bps              |
| 19.2K bps          | 9600 bps              |
| 38.4K bps          | 19.2K bps             |
| 57.6 K bps         | 28.8K bps             |
| 115.2 K bps        | 57.6 K bps            |
| 230.4 K bps        | 115.2 K bps           |

If your communications package allows the use of Baud rate divisors, choose the appropriate divisor from the following table:

| For this Data Rate | Choose this Divisor |
|--------------------|---------------------|
| 1200 bps           | 192                 |
| 2400 bps           | 96                  |
| 4800 bps           | 48                  |
| 9600 bps           | 24                  |
| 19.2K bps          | 12                  |
| 38.4K bps          | 8                   |
| 57.6K bps          | 4                   |
| 115.2K bps         | 2                   |
| 230.4K bps         | 1                   |

# Installation

#### **Operating System Installation**

#### Windows 95/98/ME/NT/2000/XP

#### Do not install the Adapter in the machine until the software has been fully installed.

- 1. Start Windows.
- 2. Insert the Sealevel Systems CD in to your CD drive.
- 3. If 'Auto-Start' is enabled for this drive the software will automatically launch. Otherwise, point your browser to the 'Index.htm' on the root directory of the CD
- 4. Select 'Install Software'.
- 5. Select the Part Number for your adapter from the listing.
- 6. Select 'Windows 98/ME/2000/XP'. The setup file will automatically detect the operating environment and install the proper components. Next (depending on the OS version) select the 'Run this program from its current location' or 'Open' option. Follow the information presented on the screens that follow.
- 7. A screen may appear with the declaration: "The publisher cannot be determined due to the problems below: Authenticode signature not found." Please select the 'Yes' button and proceed with the installation. This declaration simply means that the Operating System is not aware of the driver being loaded. It will not cause any harm to your system.
- 8. During setup the user may specify installation directories and other preferred configurations. This program also adds entries to the system registry that are necessary for specifying the operating parameters for each driver. An uninstall option is also included to remove all registry/INI file entries from the system.

#### Linux

Refer to D:\software\seacom\Other\Linux\Linux.serial.readme (where D: = your CDROM driver letter) found on the Sealevel Systems CD. This file contains valuable information on installing your adapter in the various Linux releases. Also in this sub-directory is the Linux SerialHOWTO. This series of files explains typical Linux serial implementations, as well as informing the user to Linux syntax and preferred practices.

## QNX

Refer to D:\software\seacom\Other\QNX6\Install.readme (where D: = your CDROM driver letter) found on the Sealevel Systems CD. This file contains valuable information on installing your adapter in the QNX6 Neutrino OS, as well as the files required to ensure a flawless implementation. Also provided on the Sealevel Systems CD are implementation instructions for QNX4. These are found in D:\software\seacom\Other\QNX4\QNX\_COM.txt.

#### **Physical Installation**

The adapter can be installed in any 5V PCI expansion slot and contains several jumper straps for each port that must be set for proper.

Do not install the Adapter in the machine until the software has been fully installed.

- 1. Turn off PC power. Disconnect the power cord.
- 2. Remove the PC case cover.
- 3. Locate an available PCI slot and remove the blank metal slot cover.
- 4. Gently insert the PCI adapter into the slot. Make sure that the adapter is seated properly.
- 5. Replace the screw. (This is required to ensure FCC Part 15 compliance.)
- 6. Replace the cover.
- 7. Connect the power cord

Installation is finished.

# **Technical Description**

The Sealevel Systems **ULTRA COMM+2.PCI** provides a PCI interface adapter with 2 asynchronous serial ports providing a versatile interface, field selectable as RS-232 for modems, printers and plotters, as well as RS-422/485 for industrial automation and control applications.

The **ULTRA COMM+2.PCI** utilizes the 16550 UART. This chip features programmable baud rates, data format, interrupt control and a 16-byte input and output FIFO. Also available, as options, are the 16C650, 16C750 and 16C850 UART's that provide deeper FIFO's (32, 64, 128 bytes respectively) and enhanced clocking features.

#### Interrupts

A good description of an interrupt and its importance to the IBM PC can be found in the book 'Peter Norton's Inside the PC, Premier Edition':

"One of the key things that makes a computer different from any other kind of man-made machine is that computers have the capability to respond to the unpredictable variety of work that comes to them. The key to this capability is a feature known as interrupts. The interrupt feature enables the computer to suspend whatever it is doing and switch to something else in response to an interruption, such as the press of a key on the keyboard."

A good analogy of a PC interrupt would be the phone ringing. The phone 'bell' is a request for us to stop what we are currently doing and take up another task (speak to the person on the other end of the line). This is the same process the PC uses to alert the CPU that a task must be preformed. The CPU upon receiving an interrupt makes a record of what the processor was doing at the time and stores this information on the 'stack'; this allows the processor to resume its predefined duties after the interrupt is handled, exactly where it left off. Every main sub-system in the PC has it's own interrupt, frequently called an IRQ (short for Interrupt **ReQ**uest). The following IRQ table will define the system IRQs as well as show typically free IRQs.

In these early days of PC's Sealevel Systems decided that the ability to share IRQs was an important feature for any add-in I/O card. Consider that in the IBM XT the available IRQs were IRQ0 through IRQ7. Of these interrupts only IRQ2-5 and IRQ7 were actually available for use. This made the IRQ a very valuable system resource. To make the maximum use of these system resources Sealevel Systems devised an IRQ sharing circuit that allowed more than one port to use a selected IRQ. This worked fine as a hardware solution but presented the software designer with a challenge to identify the source of the interrupt. The software designer frequently used a technique referred to as 'round robin polling'. This method required the interrupt service routine to 'poll' or interrogate each UART as to its interrupt pending status. This method of polling was sufficient for use with slower speed communications, but as modems increased their through put abilities this method of servicing shared IRQs became inefficient.

#### Why use an ISP?

The answer to the polling inefficiency was the Interrupt Status Port (ISP). The ISP is a read only 8-bit register that sets a corresponding bit when an interrupt is pending. Port 1 interrupt line corresponds with Bit D0 of the status port, Port 2 with D1 etc. The use of this port means that the software designer now only has to poll a single port to determine if an interrupt is pending.

The ISP is at Base+7 on each port (Example: Base = 280 Hex, Status Port = 287, 28F... etc.). The ULTRA COMM+2.PCI will allow any one of the available locations to be read to obtain the value in the status register. Both status ports on the ULTRA COMM+2.PCI are identical, so any one can be read. Example: This indicates that Channel 2 has an interrupt pending.

| Bit Position: | 7 | 6 | 5 | 4 | 3 | 2 | 1 | 0 |
|---------------|---|---|---|---|---|---|---|---|
| Value Read:   | 0 | 0 | 0 | 0 | 0 | 0 | 1 | 0 |

# Connector Pin Assignments RS-232 (DB-9 Male)

| Signal | Name                | Pin # | Mode   |  |
|--------|---------------------|-------|--------|--|
| TD     | Transmit Data       | 3     | Output |  |
| RTS    | Request To Send     | 7     | Output |  |
| DTR    | Data Term Ready     | 4     | Output |  |
| GND    | Ground              | 5     |        |  |
| RD     | Receive Data        | 2     | Input  |  |
| DCD    | Data Carrier Detect | 1     | Input  |  |
| DSR    | Data Set Ready      | 6     | Input  |  |
| CTS    | Clear To Send       | 8     | Input  |  |
| RI     | Ring Indicator      | 9     | Input  |  |

Note: These assignments meet EIA/TIA/ANSI-574 DTE for DB-9 type connectors.

Technical Note: Please terminate any control signals that are not going to be used. The most common way to do this is connect RTS to CTS and RI. Also, connect DCD to DTR and DSR. Terminating these pins, if not used, will help insure you get the best performance from your adapter.

#### RS-422/485 (DB-9 Male)

| Signal | Name                     | Pin # | Mode   |
|--------|--------------------------|-------|--------|
| GND    | Ground                   | 5     |        |
| TX +   | Transmit Data Positive   | 4     | Output |
| TX-    | Transmit Data Negative   | 3     | Output |
| RTS+   | Request To Send Positive | 6     | Output |
| RTS-   | Request To Send Negative | 7     | Output |
| RX+    | Receive Data Positive    | 1     | Input  |
| RX-    | Receive Data Negative    | 2     | Input  |
| CTS+   | Clear To Send Positive   | 9     | Input  |
| CTS-   | Clear To Send Negative   | 8     | Input  |

# Specifications

### **Environmental Specifications**

| Specification  | Operating                     | Storage                       |
|----------------|-------------------------------|-------------------------------|
| Temperature    | 0° to 70° C                   | -50° to 105° C                |
| Range          | (32° to 158° F)               | (-58° to 221° F)              |
| Humidity Range | 10 to 90% R.H. Non-Condensing | 10 to 90% R.H. Non-Condensing |

#### Manufacturing

All Sealevel Systems Printed Circuit boards are built to UL 94V0 rating and are 100% electrically tested. These printed circuit boards are solder mask over bare copper or solder mask over tin nickel.

#### **Power Consumption**

| Supply line | +12VDC | -12VDC | +5 VDC |
|-------------|--------|--------|--------|
| Rating      | 50 mA  | 50 mA  | 480 mA |

### **Physical Dimensions**

| Board length                       | 5.0 inches   | (12.7 cm)  |
|------------------------------------|--------------|------------|
| Board Height including Goldfingers | 4.2 inches   | (10.66 cm) |
| Board Height excluding Goldfingers | 3.875 inches | (9.841 cm) |

# **Appendix A - Troubleshooting**

Sealevel Software is supplied with the Sealevel Systems adapter and may be used in the troubleshooting procedures. Using this software and following these simple steps can eliminate most common problems without the need to call Technical Support.

- 1. Identify all I/O adapters currently installed in your system. This includes your on-board serial ports, controller cards, sound cards etc. The I/O addresses used by these adapters, as well as the IRQ (if any) should be identified.
- 2. Configure your Sealevel Systems adapter so that there is no conflict with currently installed adapters. No two adapters can occupy the same I/O address.
- 3. Make sure the Sealevel Systems adapter is using a unique IRQ. While the Sealevel Systems adapter does allow the sharing of IRQs, many other adapters (i.e. SCSI adapters & on-board serial ports) <u>do not</u>. The IRQ is typically selected by the BIOS or Operating system. Some BIOS setup software will allow changing the IRQ, but others do not. Another method of changing assigned resources is to try changing PCI slots. This will typically cause the BIOS or OS to reassign the resources.
- 4. Make sure the Sealevel Systems adapter is securely installed in a motherboard slot.
- 5. When running DOS or Windows 3.x refer to the supplied Sealevel Software and this User Manual to verify that the Sealevel Systems adapter is configured correctly. This software contains a diagnostic program 'SSD' (D:\software\seacom\Other\DOS\DIAG, where D: = the driver letter of your CDROM drive) will verify if an adapter is configured properly. This diagnostic program is written with the user in mind and is easy to use. You can use D:\software\seacom\Other\DOS\PCI\FindPCI.exe to determine resources that have been assigned to your adapter. Make sure that if available, the 'Use Plug-n-Play'' option is turned 'OFF' in your BIOS. Having this option set to 'ON' in DOS or Windows 3.x will cause erratic operations.
- 6. For Windows95/98/ME/NT/2000, the diagnostic tool 'WinSSD' is installed in the SeaCOM folder on the Start Menu during the setup process. First find the ports using the Device Manager, then use 'WinSSD' to verify that the ports are functional.
- 7. Remember that a loopback test is not possible with the 'NE' jumper in place.
- 8. Always use the Sealevel Systems diagnostic software when troubleshooting a problem. This will eliminate any software issues from the equation.

# **Appendix B - How To Get Assistance**

Please refer to Troubleshooting Guide prior to calling Technical Support.

- 1. Begin by reading through the Trouble Shooting Guide in Appendix A. If assistance is still needed please see below.
- 2. When calling for technical assistance, please have your user manual and current adapter settings. If possible, please have the adapter installed in a computer ready to run diagnostics.
- 3. Sealevel Systems provides an FAQ section on its web site. Please refer to this to answer many common questions. This section can be found at <a href="http://www.sealevel.com/faq.asp">http://www.sealevel.com/faq.asp</a>.
- Sealevel Systems maintains a web page on the Internet. Our home page address is
  <u>http://www.sealevel.com</u>. The latest software updates, and newest manuals are available via our web
  site.
- 5. Technical support is available Monday to Friday from 8:00 a.m. to 5:00 p.m. eastern time. Technical support can be reached at (864) 843-4343.

Return Authorization Must Be Obtained From Sealevel Systems Before Returned Merchandise Will Be Accepted. Authorization Can Be Obtained By Calling Sealevel Systems And Requesting A Return Merchandise Authorization (RMA) Number.

# **Appendix C - Electrical Interface**

#### **RS-232**

Quite possibly the most widely used communication standard is RS-232. This implementation has been defined and revised several times and is often referred to as RS-232 or EIA/TIA-232. The IBM PC computer defined the RS-232 port on a 9 pin D sub connector and subsequently the EIA/TIA approved this implementation as the EIA/TIA-574 standard. This standard is defined as the *9-Position Non-Synchronous Interface between Data Terminal Equipment and Data Circuit-Terminating Equipment Employing Serial Binary Data Interchange*. Both implementations are in wide spread use and will be referred to as RS-232 in this document. RS-232 is capable of operating at data rates up to 20 Kbps at distances less than 50 ft. The absolute maximum data rate may vary due to line conditions and cable lengths. RS-232 is a single ended or unbalanced interface, meaning that a single electrical signal is compared to a common signal (ground) to determine binary logic states. The RS-232 and the EIA/TIA-574 specification define two types of interface circuits, Data Terminal Equipment (DTE) and Data Circuit-Terminating Equipment (DCE). The **ULTRA COMM+2.PCI** is a DTE device.

#### **RS-422**

The RS-422 specification defines the electrical characteristics of balanced voltage digital interface circuits. RS-422 is a differential interface that defines voltage levels and driver/receiver electrical specifications. On a differential interface, logic levels are defined by the difference in voltage between a pair of outputs or inputs. In contrast, a single ended interface, for example RS-232, defines the logic levels as the difference in voltage between a single signal and a common ground connection. Differential interfaces are typically more immune to noise or voltage spikes that may occur on the communication lines. Differential interfaces also have greater drive capabilities that allow for longer cable lengths. RS-422 is rated up to 10 Megabits per second and can have cabling 4000 feet long. RS-422 also defines driver and receiver electrical characteristics that will allow 1 driver and up to 32 receivers on the line at once. RS-422 signal levels range from 0 to +5 volts. RS-422 does not define a physical connector.

#### **RS-485**

RS-485 is backwardly compatible with RS-422; however, it is optimized for partyline or multi-drop applications. The output of the RS-422/485 driver is capable of being **Active** (enabled) or **Tri-State** (disabled). This capability allows multiple ports to be connected in a multi-drop bus and selectively polled. RS-485 allows cable lengths up to 4000 feet and data rates up to 10 Megabits per second. The signal levels for RS-485 are the same as those defined by RS-422. RS-485 has electrical characteristics that allow for 32 drivers and 32 receivers to be connected to one line. This interface is ideal for multi-drop or network environments. RS-485 tri-state driver (not dual-state) will allow the electrical presence of the driver to be removed from the line. Only one driver may be active at a time and the other driver(s) must be tri-stated. RS-485 can be cabled in two ways, two wire and four wire mode. Two wire mode does not allow for full duplex communication, and requires that data be transferred in only one direction at a time. For half-duplex operation, the two transmit pins should be connected to the two receive pins (Tx+ to Rx+ and Tx- to Rx-). Four wire mode allows full duplex data transfers. RS-485 does not define a connector pin-out or a set of modem control signals. RS-485 does not define a physical connector.

# **Appendix D - Asynchronous Communications**

Serial data communications implies that individual bits of a character are transmitted consecutively to a receiver that assembles the bits back into a character. Data rate, error checking, handshaking, and character framing (start/stop bits) are pre-defined and must correspond at both the transmitting and receiving ends.

Asynchronous communications is the standard means of serial data communication for PC compatibles and PS/2 computers. The original PC was equipped with a communication or COM: port that was designed around an 8250 Universal Asynchronous Receiver Transmitter (UART). This device allows asynchronous serial data to be transferred through a simple and straightforward programming interface. A start bit, followed by a pre-defined number of data bits (5, 6, 7, or 8) defines character boundaries for asynchronous communications. The end of the character is defined by the transmission of a pre-defined number of stop bits (usually 1, 1.5 or 2). An extra bit used for error detection is often appended before the stop bits.

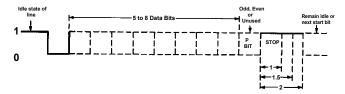

Figure 11 - Asynchronous Communications Bit Diagram

This special bit is called the parity bit. Parity is a simple method of determining if a data bit has been lost or corrupted during transmission. There are several methods for implementing a parity check to guard against data corruption. Common methods are called (E)ven Parity or (O)dd Parity. Sometimes parity is not used to detect errors on the data stream. This is refereed to as (N)o parity. Because each bit in asynchronous communications is sent consecutively, it is easy to generalize asynchronous communications by stating that each character is wrapped (framed) by pre-defined bits to mark the beginning and end of the serial transmission of the character. The data rate and communication parameters for asynchronous communications have to be the same at both the transmitting and receiving ends. The communication parameters are baud rate, parity, number of data bits per character, and stop bits (i.e. 9600,N,8,1).

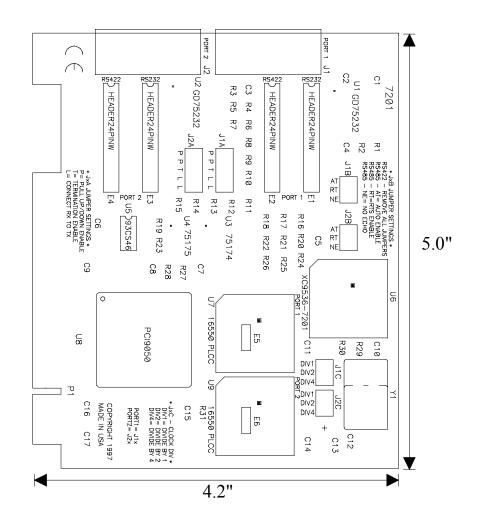

**Appendix E - Silk-Screen** 

# **Appendix F - Compliance Notices**

#### **Federal Communications Commission Statement**

FCC - This equipment has been tested and found to comply with the limits for Class A digital device, pursuant to Part 15 of the FCC Rules. These limits are designed to provide reasonable protection against harmful interference when the equipment is operated in a commercial environment. This equipment generates, uses, and can radiate radio frequency energy and, if not installed and used in accordance with the instruction manual, may cause harmful interference to radio communications. Operation of this equipment in a residential area is likely to cause harmful interference in such case the user will be required to correct the interference at the users expense.

#### **EMC Directive Statement**

Products bearing the CE Label fulfill the requirements of the EMC directive (89/336/EEC) and of the low-voltage directive (73/23/EEC) issued by the European Commission.

To obey these directives, the following European standards must be met:

- EN55022 Class A "Limits and methods of measurement of radio interference characteristics of information technology equipment"
- EN55024 "Information technology equipment Immunity characteristics Limits and methods of measurement".
- EN60950 (IEC950) "Safety of information technology equipment, including electrical business equipment"

Warning This is a Class A Product. In a domestic environment, this product may cause radio interference in which case the user may be required to take adequate measures to prevent or correct the interference.

Always use cabling provided with this product if possible. If no cable is provided or if an alternate cable is required, use high quality shielded cabling to maintain compliance with FCC/EMC directives.

# Warranty

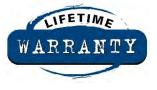

Sealevel's commitment to providing the best I/O solutions is reflected in the Lifetime Warranty that is standard on all Sealevel manufactured products. We are able to offer this warranty due to our control of manufacturing quality and the historically high reliability of our products in the field. Sealevel products are designed and manufactured at its Liberty, South Carolina facility, allowing direct control over product development, production, burn-in and testing.

Sealevel Systems, Inc. (hereafter "Sealevel") warrants that the Product shall conform to and perform in accordance with published technical specifications and shall be free of defects in materials and workmanship for life. In the event of failure, Sealevel will repair or replace the product at Sealevel's sole discretion. Failures resulting from misapplication or misuse of the Product, failure to adhere to any specifications or instructions, or failure resulting from neglect or abuse are not covered under this warranty.

Warranty service is obtained by delivering the Product to Sealevel and providing proof of purchase. Return authorization must be obtained from Sealevel Systems before returned merchandise will be accepted. Authorization is obtained by calling Sealevel Systems and requesting a Return Merchandise Authorization (RMA) number. The Customer agrees to insure the Product or assume the risk of loss or damage in transit, to prepay shipping charges to Sealevel, and to use the original shipping container or equivalent. Warranty is valid only for original purchaser and is not transferable.

Sealevel Systems assumes no liability for any damages, lost profits, lost savings or any other incidental or consequential damage resulting from the use, misuse of, or inability to use this product. Sealevel Systems will not be liable for any claim made by any other related party.

This warranty applies to Sealevel manufactured Product. Product purchased through Sealevel but manufactured by a third party will retain the original manufacturer's warranty.

Sealevel Systems, Incorporated 2779 Greenville Highway P.O. Box 830 Liberty, SC 29657 USA (864) 843-4343 FAX: (864) 843-3067 www.sealevel.com email: support@sealevel.com

Technical Support is available from 8 a.m. to 5 p.m. Eastern time.

Monday - Friday

#### Trademarks

Sealevel Systems, Incorporated acknowledges that all trademarks referenced in this manual are the service mark, trademark, or registered trademark of the respective company.

ULTRA COMM+2.PCI is a trademark of Sealevel Systems, Incorporated.